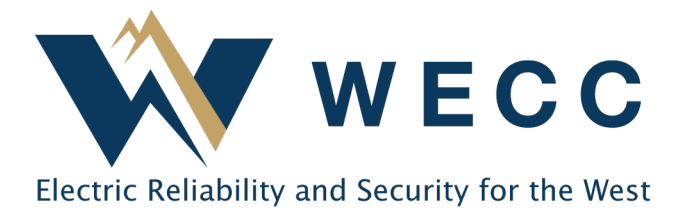

Complete the following steps to register for Program Administrator access to the WREGIS system. **The entire process below must be completed and your account approved before you are granted access into the system.**

- **1. Complete the Online Registration by following the WREGIS login link on [www.wregis.org.](http://www.wregis.org/)** *WREGIS suggests using Firefox or Chrome web browsers for optimal functionality:*
	- 1.1. Click on '**WREGIS Login**' towards the center of the page.
	- 1.2. Click on '**Not a Member? Register Here**' under the 'Login' menu. A pop-up box with instructions on how to proceed will appear.
	- 1.3. At the bottom of the pop-up box, select User Type 'Program Administrator', then click 'I ACCEPT'.
	- 1.4. Complete the New Account Application and click 'Submit for Approval'.
	- 1.5. Once the form is submitted, an email will be sent to the Account Manager stating that the first step of the registration process has been completed.
	- 1.6. Follow the steps in the email to complete the final step of the Online Registration.
- **2. Become familiar with the [WREGIS Operating Rules a](https://www.wecc.biz/Corporate/WREGIS%20Operating%20Rules.pdf)nd the [State, Provincial, and](https://www.wecc.biz/Administrative/WREGIS%20State%20Provincial%20and%20Voluntary%20Program%20ICD.pdf)  [Voluntary](https://www.wecc.biz/Administrative/WREGIS%20State%20Provincial%20and%20Voluntary%20Program%20ICD.pdf) [Program](https://www.wecc.biz/Administrative/WREGIS%20State%20Provincial%20and%20Voluntary%20Program%20ICD.pdf) ICD.**
- **3. Read the [WREGIS Terms of Use Agreement a](https://www.wecc.biz/Administrative/WREGIS%20Terms%20of%20Use.pdf)nd complete the agreement by executing pages 4 and 28.**
	- Page 4 must be dated and match the information provided on the Online Registration exactly.
	- Page 28 requires the Account Holder's printed name and signature.
- **4. Email the completed Terms of Use Agreement (pages 4 and 28) to the WREGIS Administrator at [wregisadmin@wecc.org.](mailto:wregisadmin@wecc.org)**
- **5. Once registration materials are received and validated, an email notification of account approval will be sent to the designated Account Manager email.**
	- If materials are incomplete or additional information is required, the WREGIS Administrator will notify the designated contact.
	- A PDF copy of the approved/signed Terms of Use document is available upon request.